## UTokyo-Guest Wi-Fi

## How to Use the Guest Wi-Fi through Self-registration

Overseas guests involved in business or projects at UTokyo are able to use UTokyo-Guest while at the university, in addition to the individual Wi-Fis for meetings as well as eduroam. UTokyo-Guest uses "FREE Wi-Fi PASSPORT", a free Wi-Fi service provided by SoftBank for tourists visiting Japan. Therefore, the registration method for UTokyo-Guest is same as that for FREE Wi-Fi PASSPORT, and that require your mobile phone. You must agree to the terms and conditions of both UTokyo-Guest and FREE Wi-Fi PASSPORT before you begin its use. This service may be suspended, terminated or changed without prior notification.

## **If you have an international roaming mobile phone**:

In order to register, you must select SoftBank as your roaming provider in Japan and call the dedicated phone number. Depending on your global roaming contract, the service may not be available. Therefore, please check whether or not you can select SoftBank in advance by going through the following steps.

For Android, *Tap "Settings"->Tap "Cellular networks"->Tap "Network operators"->Tap "SoftBank".* For iPhone, *Tap "Settings"->Tap "Carrier"->Turn "Automatic" off->Tap "SoftBank".*

- If the above settings are ok, connect your device to UTokyo-Guest Wi-Fi and open the login page using a web browser.
- 2. Click "Registration" on the English/Chinese/Korean login page (not the Japanese page as that is only for domestic mobile phone users). Follow the instructions provided, 1) select "SoftBank" as your roaming provider, 2) call the dedicated number\*, and 3) get your password from the English/Chinese/Korean audio guidance.
- 3. Your login ID is your phone number with a country code.
- 4. Once you have registered, you can connect to UTokyo-Guest and other public FREE Wi-Fi PASSPORT spots in Japan for 2 weeks (SSID: .FREE\_Wi-Fi\_PASSPORT).

*\*A toll-free number. But charges may apply, depending on the mobile provider.*

## **If you have a domestic mobile phone**:

The service is also available on domestic mobile phones with numbers beginning with 070, 080, or 090. The service may not be available depending on your particular contract, for instance prepaid contracts, etc.

- 1. Connect your device to UTokyo-Guest Wi-Fi and open the login page using a web browser.
- 2. Click "初めての方はこちら" on the Japanese login page (not the English/Chinese/Korean page as those are for international roaming mobile phone users only). Follow the instructions provided, 1) call the dedicated number, and 2) get your password from the Japanese audio guidance.
- 3. Your login ID is your phone number.

For more information, please visit the FREE Wi-Fi PASSPORT official page. http://www.softbank.jp/en/mobile/special/freewifi/ *(For oversea guests using international roaming mobile phone)* http://www.softbank.jp/mobile/network/wifispot/wifi-router/freewifi/domestic-operators/ *(For domestic users)*

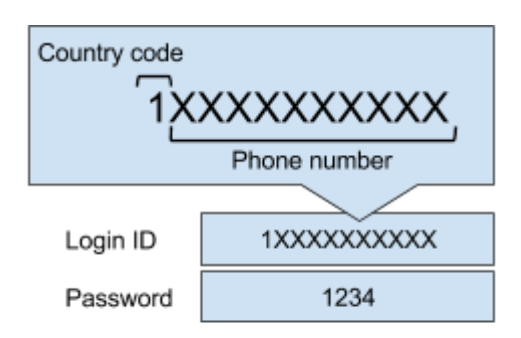

Example: For a USA phone number (international roaming mobile phone)

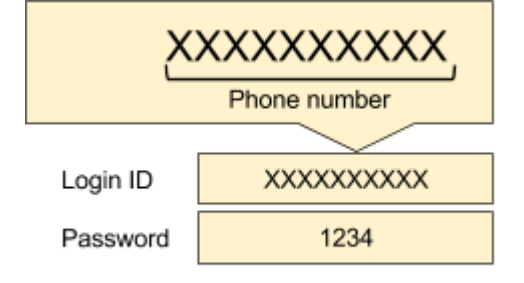